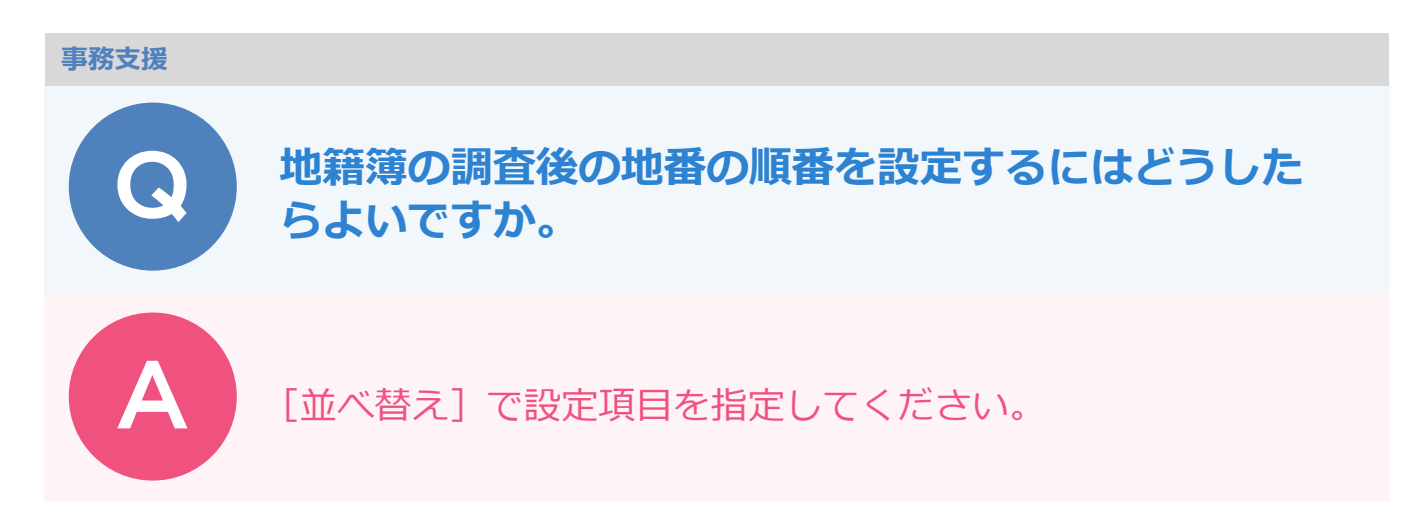

地番「914-2」が「914-3」「914-4」に分筆された例で説明します。

[帳票] ステージをクリックします。

[工程:E 工程] - [E6: 表札等の設置] - [地籍簿]を選択します。

[並べ替え] をクリックします。

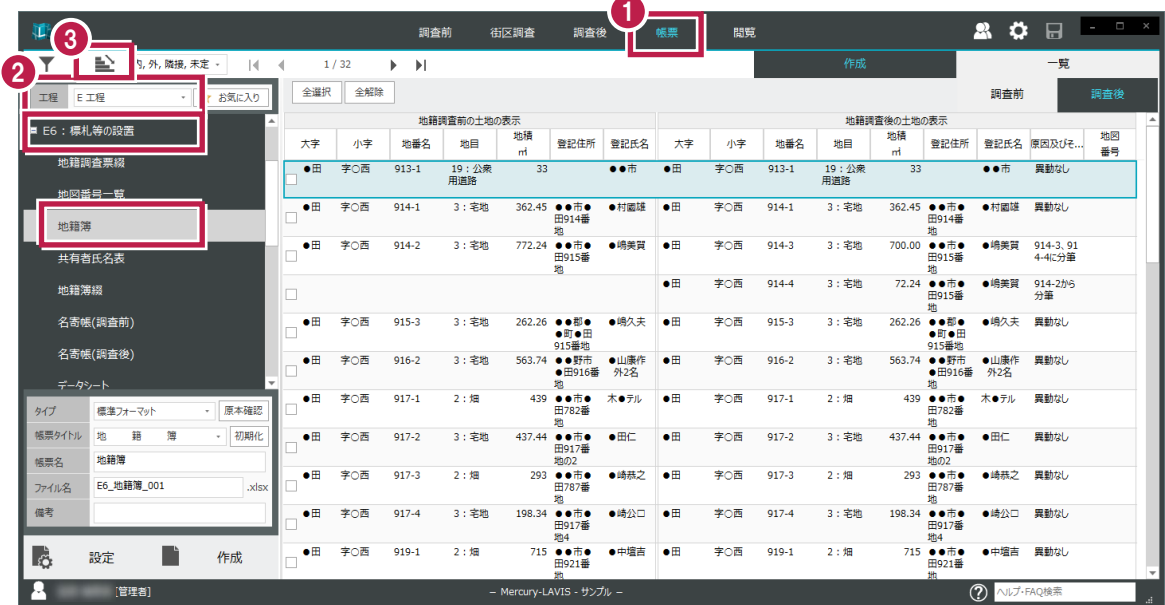

<u>[追加]をクリックします。</u><br><sub>並べ替ぇ</sub> -<br>昇順/降順 利用できる項目 設定項目 調査前:大字 優先 項目名 順序 6 調査前:小字  $F^{\wedge}$ 調査前:地番名 追加 調査前:地目  $\overline{K}$ ⋾ 調査前:地積mi 調査前 : 登記住所 4 888 890 削除 Eir **Tara** 調査後:地番名 調査後:地目 調査後:地積mi クリア  $OK$ 調査後:登記住所 調査後:登記氏名 キャンセル 並べ替え 見順/臨順 利用できる項目 設定項目 調査前:大字 優先 項目名 順序 調査前:小字 ĪΔ, 調査前:地番名 追加  $\overline{F}$ 調査前:地目 調査前:地積mi 調査前:登記住所 調査前:登記氏名 削除 調査後:地番名 調査後:地目 調査後:地積mi 調査後:登記住所 クリア  $OK$ 調査後:登記氏名 調査後:原因及びその... ₹ キャンセル 6 同様の操作で[調査後:小字][調査後:地番名]を設定項目に追加します。 [OK]をクリックします。<br><sub>並べ替ぇ</sub> 显順/降順 利用できる項目 設定項目 調査前:大字 優先 項目名 順序 調査前:小字 調杏落 6 見順 上へ 調査前:地番名 調査後:小字 ٠, 豆順 追加  $\overline{F}$ 調査前:地目 調査後:地番2 昇順 調査前:地積mi 調査前:登記住所 調査前:登記氏名 削除 調査後: 地積mi

> 調査後:登記住所 調査後:登記氏名 調査後:原因及びその日付

調査後:地図番号

クリア

7

 $\overline{\mathsf{OK}}$ 

キャンセル

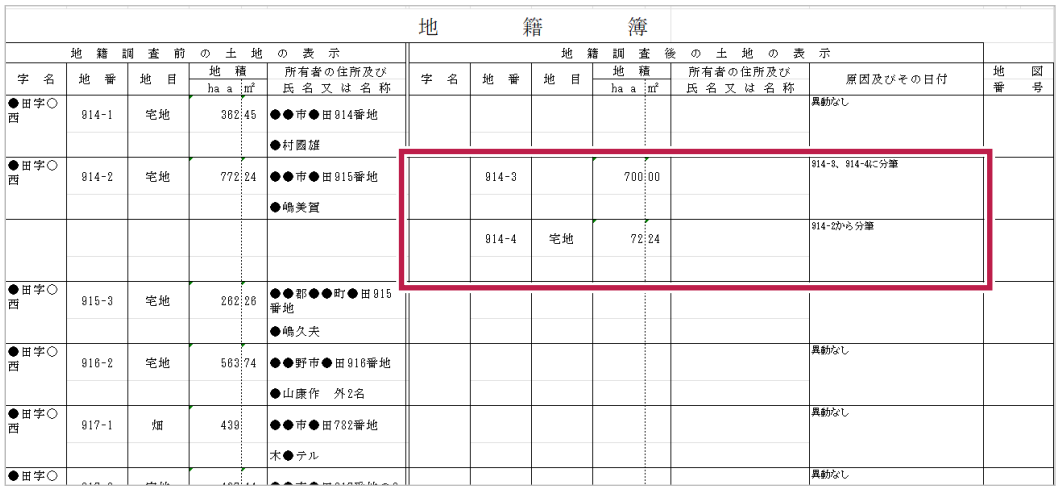

- 19

・[並べ替え] で [調査前:大字][調査前:小字][調査前:地番名] を設定項目に指定すれば、調査前の地番と 調査後の地番の関係が分かるように出力できます。

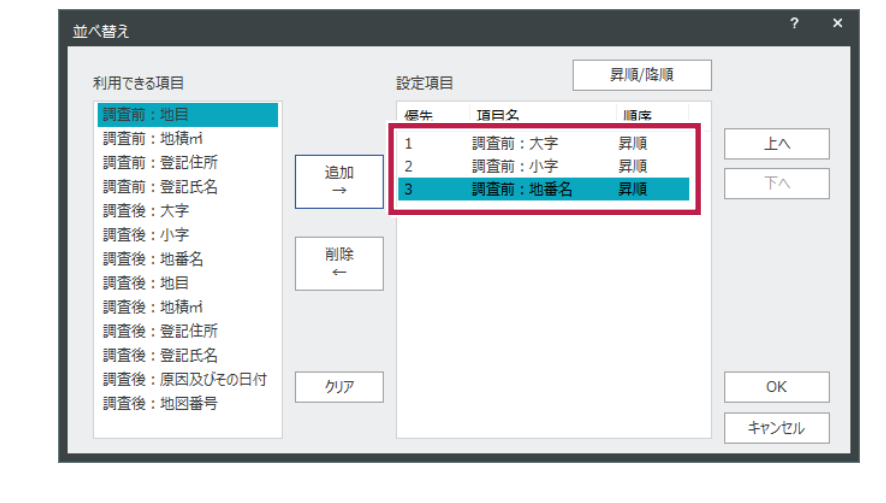